# Concevoir et livrer

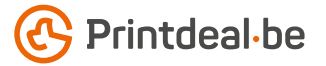

Vous avez déjà une idée pour la conception. Mais comment livrer le fichier sans fautes ? Suivez les indications ci-dessous et vous aurez un design impeccable assuré !

# 1. Le gabarit

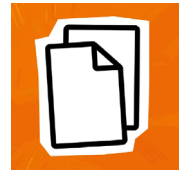

Téléchargez le gabarit qui accompagne votre commande, celui-ci a déjà le bon format. • Placez votre conception dans la couche "conception". • Supprimez les autres couches avant de soumettre votre conception, ne soumettez donc que votre conception. • Nous vous recommandons de concevoir les fichiers dans Adobe Indesign ou Adobe Illustrator.

## 2. Directives techniques

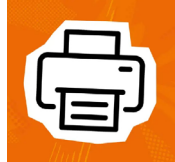

## Impression et utilisation de couleur

L'impression est une sérigraphie avec des couleurs PANTONE (1/0 recto – 1/1 recto verso). *•* Utilisez le nuancier de couleurs PANTONE+ Solid. *•* Utilisez le nombre de couleurs qui correspond à votre commande. *•* Utilisez toujours des couleurs avec une couverture complète ou une teinte de 100 %.

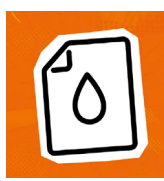

### Vecteurs

Assurez-vous que le fichier est vectorisé et n'utilisez pas d'images en pixels. *•* Créez votre fichier en tracés, sans chevauchement (voir l'exemple en bas de page). *•* La transparence ou les dégradés ne peuvent pas être utilisés.

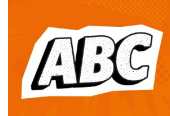

# Polices d'écriture

Assurez-vous que toutes les polices sont entièrement intégrées ou converties en contours. • Utilisez une taille de police minimale de 14 pt. • La lisibilité finale dépend de la police utilisée en combinaison avec la taille et le contraste des couleurs.

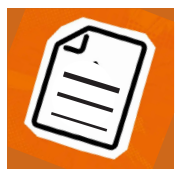

### Épaisseur des lignes

Les lignes et les rayures de votre conception ne peuvent pas être plus fines que 1,5 pt. • Les lignes diapositives et les découpes doivent avoir une épaisseur d'au moins 3pt. • Cela vaut également pour les lignes de polices.

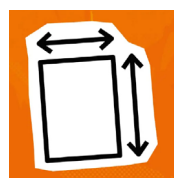

### Marges

La zone imprimable dans le gabarit égale à la taille de la commande. • Avec cette impression, vous ne devez pas tenir compte de l'image de fond perdu supplémentaire avec cette impression.

### 3. 3.Contrôler et livrer

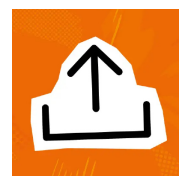

Livrez votre fichier d'impression en format PDF. • Commencez par supprimer les informations qui n'ont pas besoin d'être imprimées. • Enregistrez votre fichier sans protection et n'utilisez pas d'hirondelles (crop marks) • Utilisez de préférence le profil PDF PDF/X4:2008. • Vérifiez toujours l'exactitude du format et du contenu de votre fichier avant de le soumettre.

## Exemple

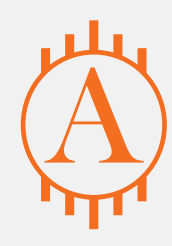

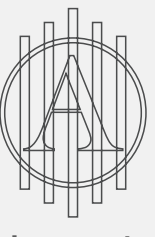

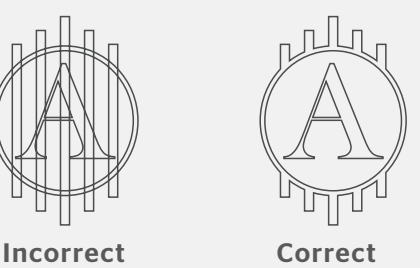

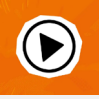

*Vous ne vous en sortez pas ? Veuillez alors contacter notre service client.*